# **Troubleshoot Catalyst 9200/9300 Reloads Due to Stack Issues**

## **Contents**

[Introduction](#page-0-0) **[Prerequisites](#page-0-1) [Requirements](#page-0-2)** [Components Used](#page-0-3) [Background Information](#page-1-0) **[Troubleshoot](#page-1-1)** [Validate Stack Reload Reason](#page-1-2) [Check Stack Cable Hardware](#page-4-0) [Confirm Stack Cable Setup](#page-4-1) [Install Stack Cables](#page-6-0) [Check Stack Cable Health](#page-9-0) [Legacy Commands](#page-14-0) [Stack Syslogs](#page-14-1) **[Stack Port Flaps](#page-14-2)** [High Hardware Interrupts](#page-15-0) **[Stack Authentication Issues](#page-16-0)** [Related information](#page-18-0)

## <span id="page-0-0"></span>**Introduction**

This document describes how to troubleshoot unexpected reloads due to stack issues on Catalyst 9000 switches.

## <span id="page-0-1"></span>**Prerequisites**

### <span id="page-0-2"></span>**Requirements**

Cisco recommends that you have knowledge of these topics.

- Catalyst 9000 Switches
- Catalyst 9300 Stackwise System Architecture
- Catalyst 9200 Stackwise System Architecture

### <span id="page-0-3"></span>**Components Used**

The information in this document is based on these software and hardware versions:

- Catalyst 9300 and 9300L platforms
- $Cisco IOS^@XE$  Release 17.2.1 and Cisco IOS XE Release 17.3.5

This document can also be used with these hardware and software versions:

• Catalyst 9200 and 9200L switches

• Cisco IOS XE Release 17.1.1 and later

The information in this document was created from the devices in a specific lab environment. All of the devices used in this document started with a cleared (default) configuration. If your network is live, ensure that you understand the potential impact of any command.

## <span id="page-1-0"></span>**Background Information**

The stack reset reasons are described in this table.

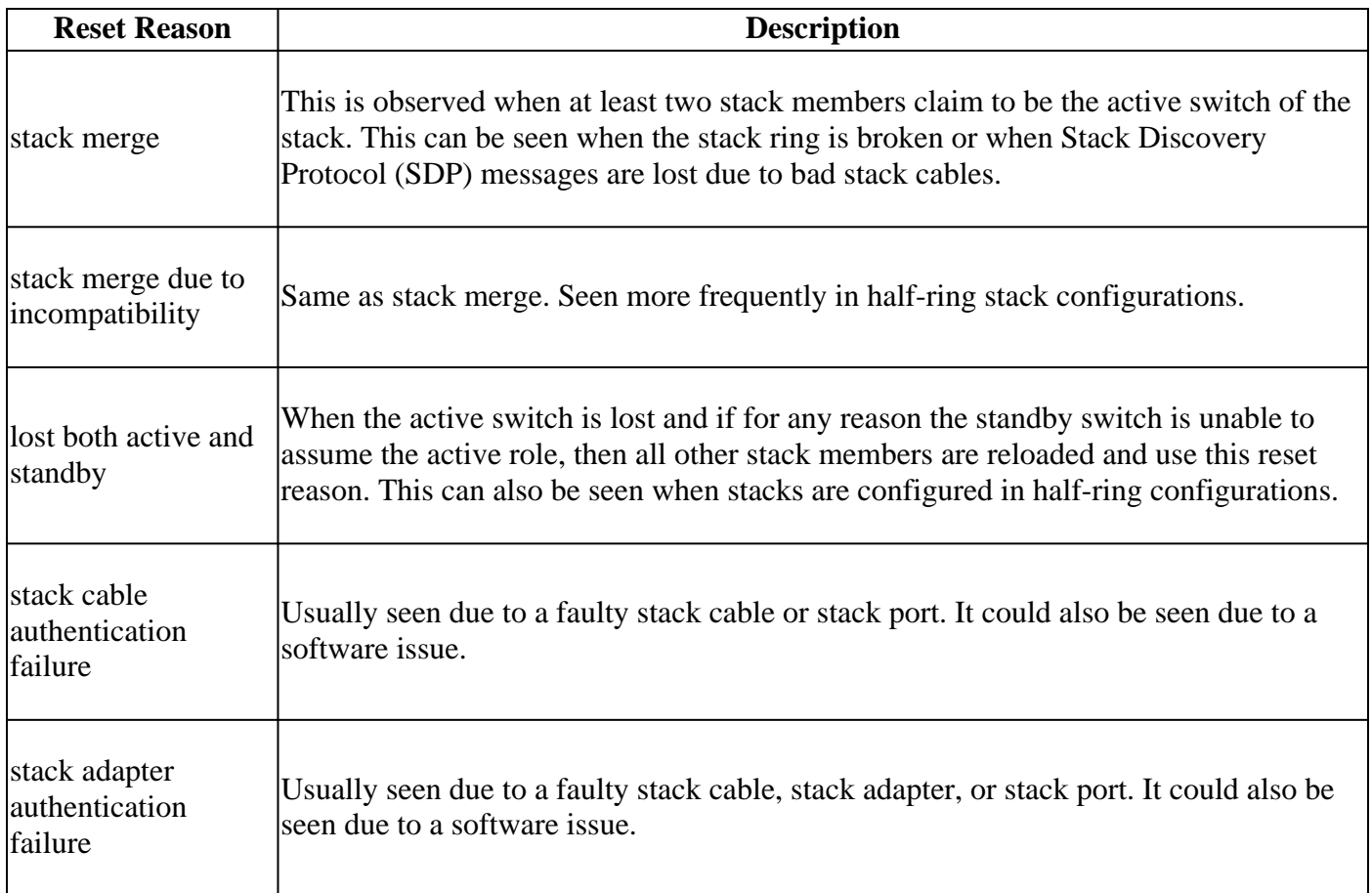

## <span id="page-1-1"></span>**Troubleshoot**

### <span id="page-1-2"></span>**Validate Stack Reload Reason**

Validate the last reload reason for all members of the stack.

• Switch number - switch number assigned to a stack member, every stack member has a unique number assigned

```
show version
show switch
show logging onboard switch <switch number> uptime detail
```
In the **show version** command output, you can identify the different reset reasons for each of the stack members.

<#root> switch# **show version** <omitted output> **Last reload reason: stack merge <-- Switch 1 Reason** <omitted output> Switch Ports Model SW Version SW Image Mode ------ ----- ----- ---------- ---------- ---- \* 1 53 C9300-48P 17.3.5 CAT9K\_IOSXE INSTALL 2 53 C9300-48P 17.3.5 CAT9K\_IOSXE INSTALL 3 53 C9300-48P 17.3.5 CAT9K\_IOSXE INSTALL Switch 02 --------- Switch uptime  $\cdots$  is 13 hours. 47 minutes Base Ethernet MAC Address : aa:aa:aa:aa:aa:aa Motherboard Assembly Number : 11-11111-11 Motherboard Serial Number : AAAAAAAAAAA Motnerboard Revision Number<br>Motherboard Serial Number : AA<br>Model Revision Number : F0 : F0 Motherboard Revision Number : CO Model Number : C9300-48P System Serial Number : AAAAAAAAAAAB Last reload reason **:** stack merge due to incompatiblity <-- Switch 2 Reason Switch 03 --------- Switch uptime  $\sim$  50 minutes Base Ethernet MAC Address : bb:bb:bb:bb:bb:bb Motherboard Assembly Number : 22-22222-22 Motherboard Serial Number : BBBBBBBBBBBA Model Revision Number : E0 Motherboard Revision Number : C0 Model Number : C9300L-48P System Serial Number : BBBBBBBBBBB **Last reload reason : lost both active and standby <-- Switch 3 Reason**

The **show switch** command output displays the current role of the stack members.

<#root> switch# **show switch** Switch/Stack Mac Address : xxxx.xxxx.xxxx - Local Mac Address Mac persistency wait time: Indefinite H/W Current Switch# Role Mac Address Priority Version State ------------------------------------------------------------------------------------- \*1 Active xxxx.xxxx.xxxx 15 V01 Ready

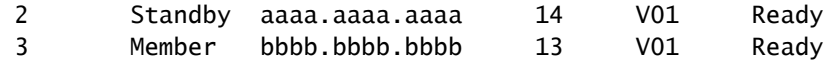

The last reload reason record can be seen with the next command.

• Current reset timestamp - Shows the time when the switch booted up. However, it does not show the time when the switch went down. <#root>

switch#

**show logging onboard switch 1 uptime detail**

-------------------------------------------------------------------------------- UPTIME SUMMARY INFORMATION -------------------------------------------------------------------------------- First customer power on : 11/15/2019 22:46:33 Total uptime : 0 years 0 weeks 6 days 20 hours 15 minutes Total downtime : 0 years 46 weeks 5 days 23 hours 42 minutes Number of resets : 10 Number of slot changes : 0 **Current reset reason : stack merge <-- Current reset timestamp : 10/15/2020 05:44:01 <--** Current slot : 1 Chassis type : 95 Current uptime : 0 years 0 weeks 0 days 13 hours 0 minutes -------------------------------------------------------------------------------- -------------------------------------------------------------------------------- UPTIME CONTINUOUS INFORMATION -------------------------------------------------------------------------------- Time Stamp | Reset | Uptime MM/DD/YYYY HH:MM:SS | Reason | years weeks days hours minutes -------------------------------------------------------------------------------- <omitted output> **10/15/2020 05:44:01 stack merge 0 0 0 1 0 <--** ------------------------------------------------------------------------------- switch# **show logging onboard switch 2 uptime detail** -------------------------------------------------------------------------------- UPTIME SUMMARY INFORMATION -------------------------------------------------------------------------------- First customer power on : 11/21/2019 17:46:08 Total uptime : 0 years 0 weeks 6 days 23 hours 21 minutes Total downtime : 0 years 46 weeks 0 days 1 hours 36 minutes Number of resets : 14 Number of slot changes : 1 **Current reset reason : stack merge due to incompatiblity <--** Current reset timestamp : 10/15/2020 05:44:03 Current slot : 2 Chassis type : 95 Current uptime : 0 years 0 weeks 0 days 13 hours 0 minutes

-------------------------------------------------------------------------------- -------------------------------------------------------------------------------- UPTIME CONTINUOUS INFORMATION -------------------------------------------------------------------------------- Time Stamp | Reset | Uptime MM/DD/YYYY HH:MM:SS | Reason | vears weeks days hours minutes -------------------------------------------------------------------------------- <omitted output> **10/15/2020 05:44:03 stack merge due to incompatiblity 0 0 0 1 0 <--** ------------------------------------------------------------------------------- switch# **show logging onboard switch 3 uptime detail** -------------------------------------------------------------------------------- UPTIME SUMMARY INFORMATION -------------------------------------------------------------------------------- First customer power on : 08/13/2019 23:46:07 Total uptime : 0 years 38 weeks 5 days 11 hours 54 minutes Total downtime : 0 years 22 weeks 3 days 7 hours 45 minutes Number of resets : 37 Number of slot changes : 3 **Current reset reason : lost both active and standby <--** Current reset timestamp : 10/15/2020 18:56:09 Current slot : 3<br>Chassis type : 9 Chassis type : 95 Current uptime : 0 years 0 weeks 0 days 0 hours 30 minutes -------------------------------------------------------------------------------- -------------------------------------------------------------------------------- UPTIME CONTINUOUS INFORMATION -------------------------------------------------------------------------------- Time Stamp  $\qquad$  | Reset  $\qquad$  | Uptime MM/DD/YYYY HH:MM:SS | Reason | vears weeks days hours minutes -------------------------------------------------------------------------------- <omitted output> **10/15/2020 18:56:09 lost both active and standby 0 0 0 0 35 <--** --------------------------------------------------------------------------------

**Note**: The errors "stack cable authentication failure" and "stack adapter authentication failure" usually do not allow the affected switch to fully boot up. Therefore, no commands can be collected for further analysis. Check the corresponding section with the steps listed.

#### <span id="page-4-0"></span>**Check Stack Cable Hardware**

Based on the hardware installation guide for Catalyst 9200 and 9300 switches, you must ensure the stack complies with the stack cable set up and ensure stack cables are properly set.

#### <span id="page-4-1"></span>**Confirm Stack Cable Setup**

Stack cables must be be done in this manner: switch 1 stack port 1 connected to switch 2 switch 1 stack port 2 connected to switch N switch 2 stack port 1 connected to switch 3 switch 2 stack port 2 connected to switch 1 switch 3 stack port 1 connected to switch 4 switch 3 stack port 2 connected to switch 2 ...

switch N stack port 1 connected to switch 1 switch N stack port 2 connected to switch N-1 This way the stack set up looks like these images.

#### **Catalyst 9200L and 9200**

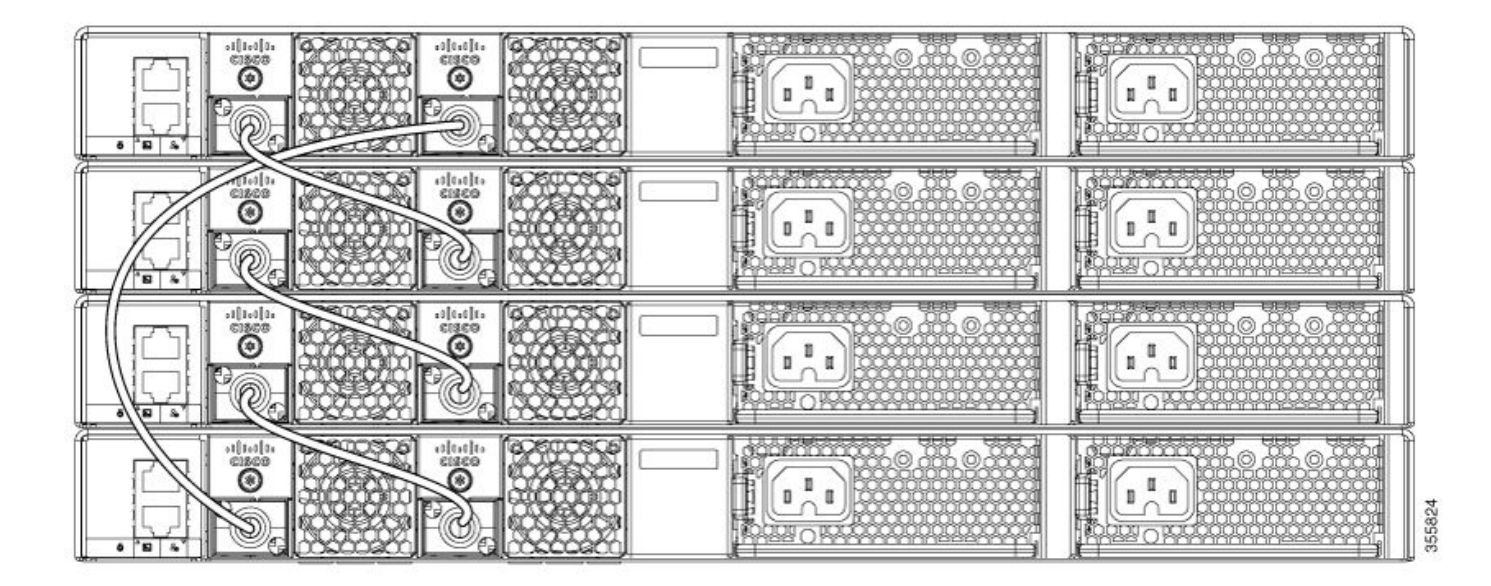

**Catalyst 9300**

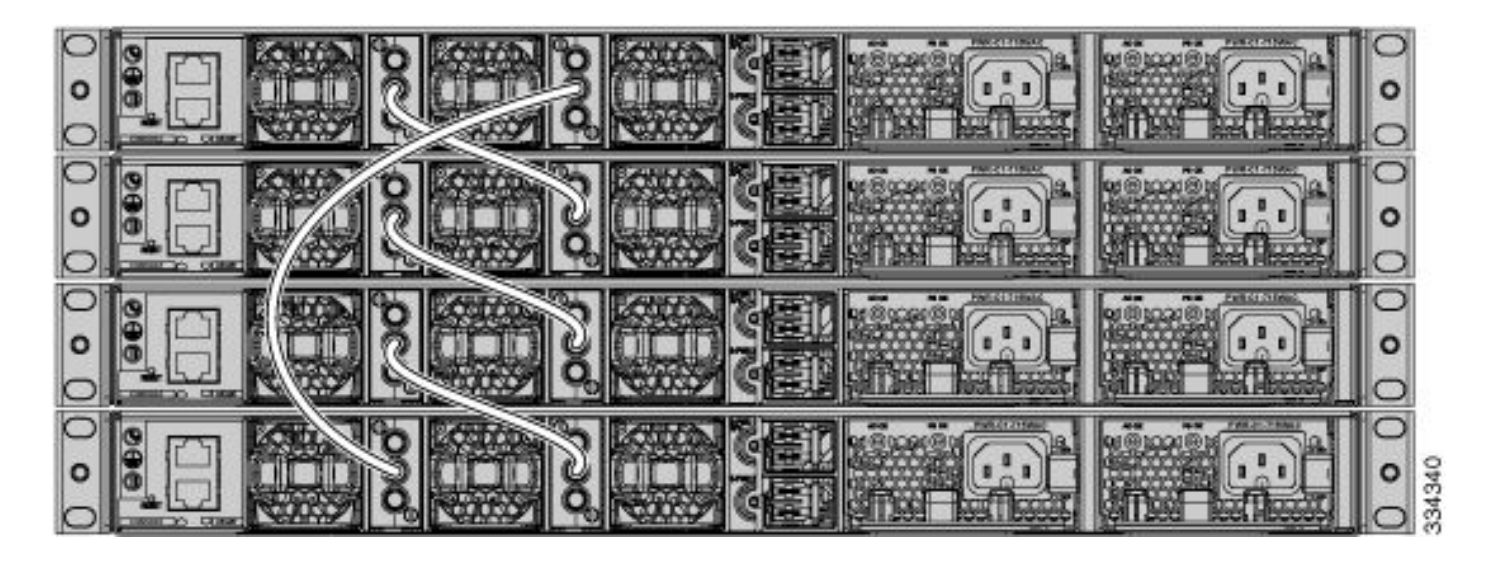

#### <span id="page-6-0"></span>**Install Stack Cables**

When you insert the stack adapter and/or the stack cable, use these instructions:

#### **Catalyst 9200L and 9200**

- 1. Ensure stack adapters are properly inserted. The Cisco logo must be on top.
- 2. Ensure the stack cable is firmly tightened by hand.

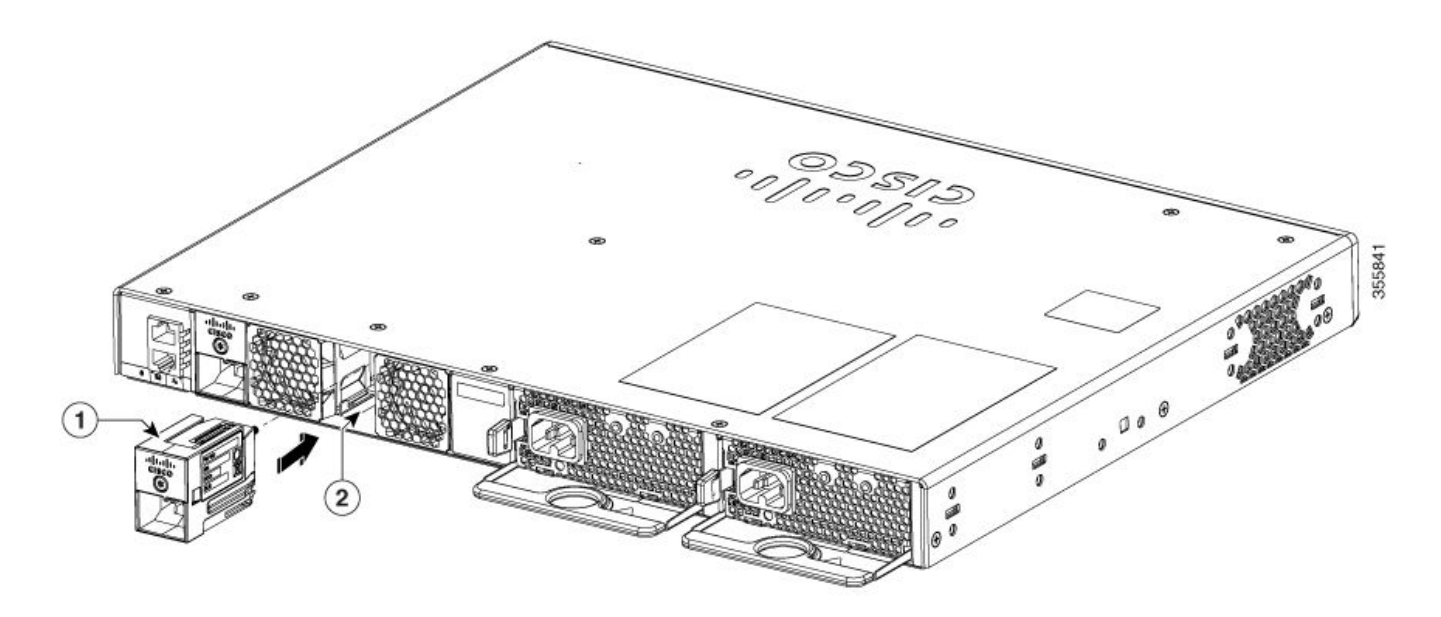

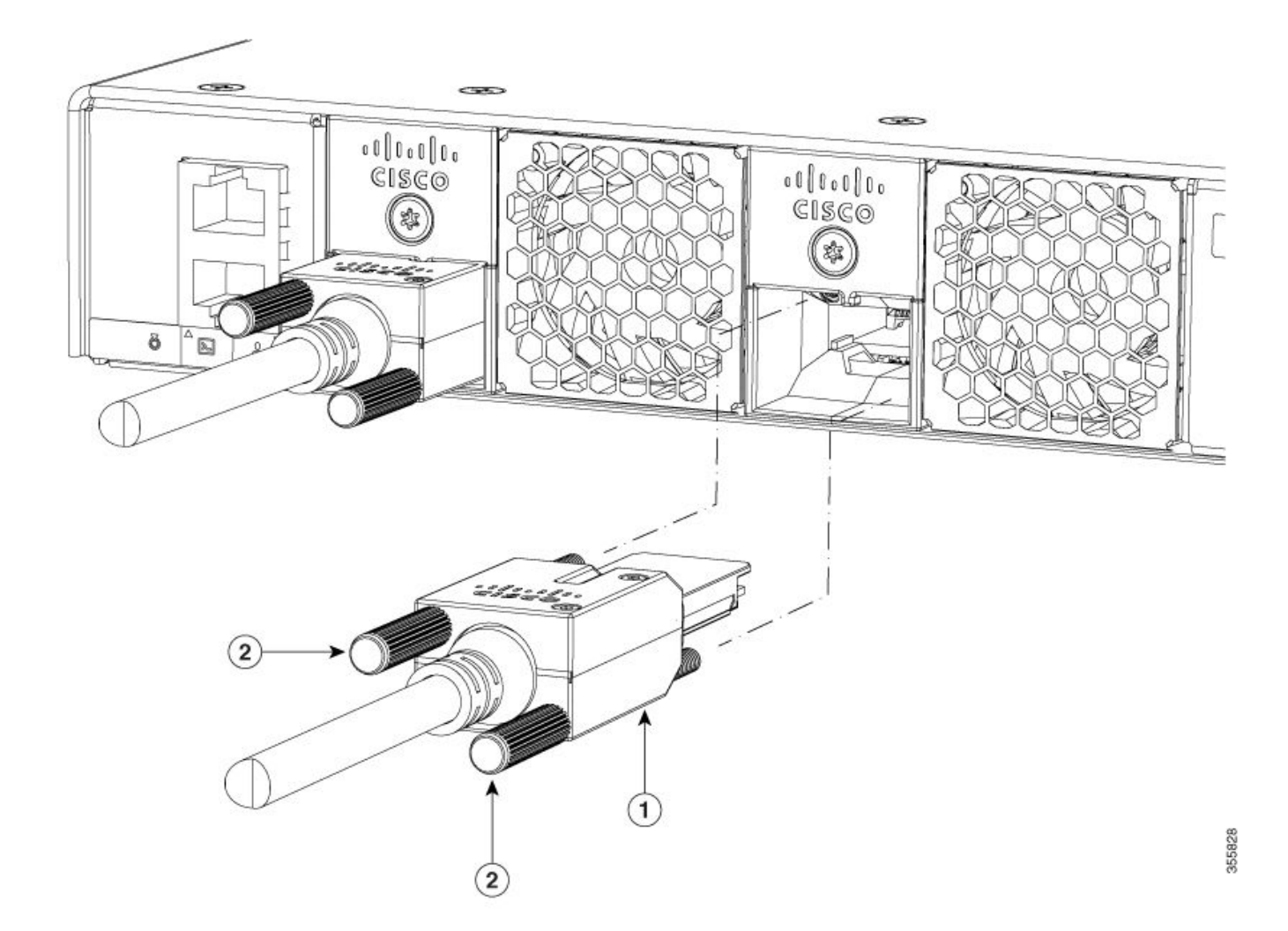

### **Catalyst 9300L**

- 1. Ensure the stack adapters are properly inserted. The Cisco logo must be on top.
- 2. Ensure the stack cable is firmly tightened by hand.

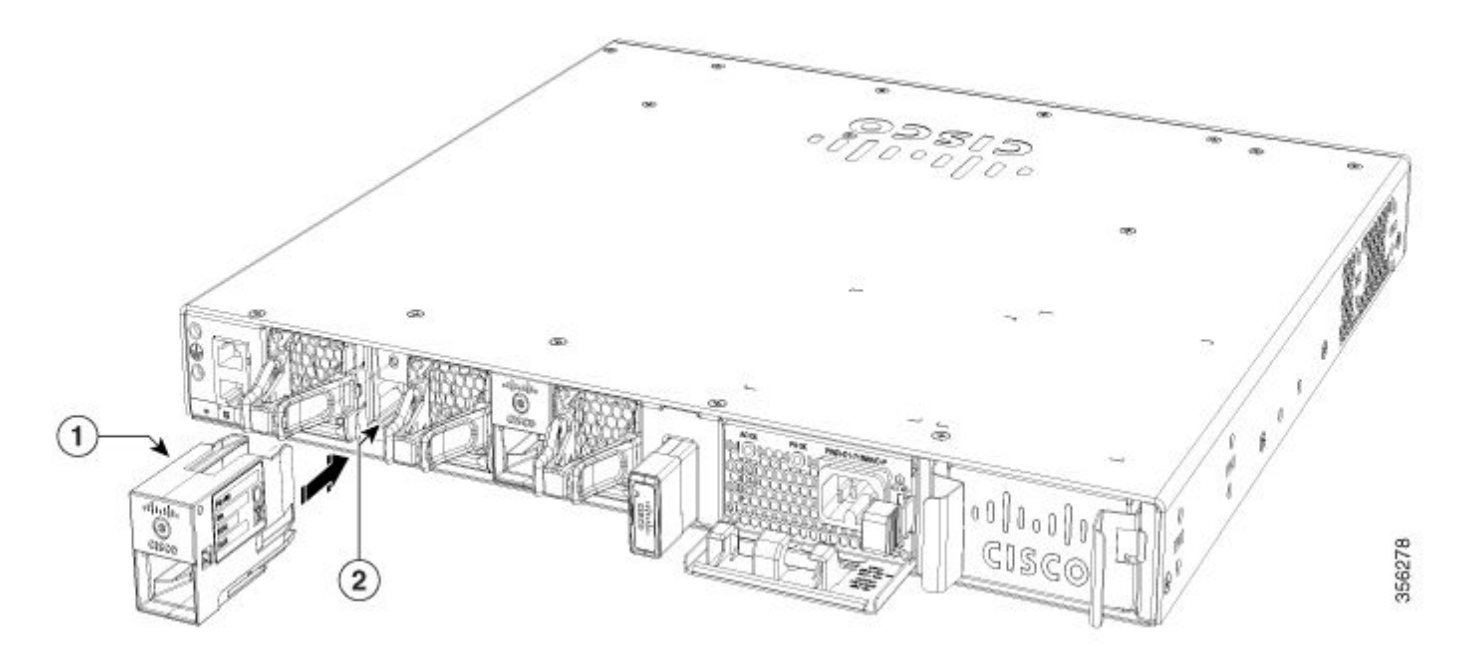

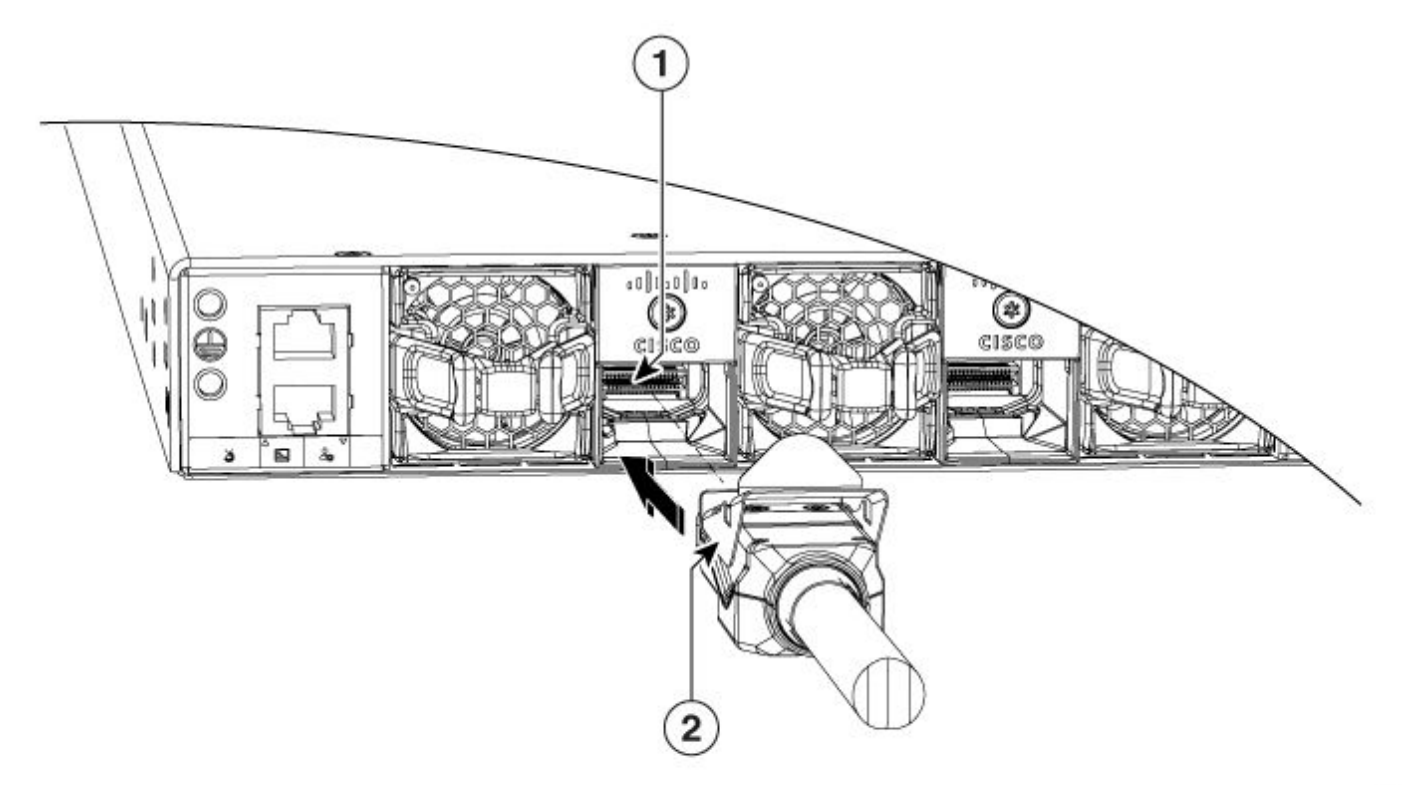

### **Catalyst 9300**

- 1. The Cisco logo must be on top.
- 2. Ensure the connector screws are firmly tightened by hand (not too loose, not too tight).

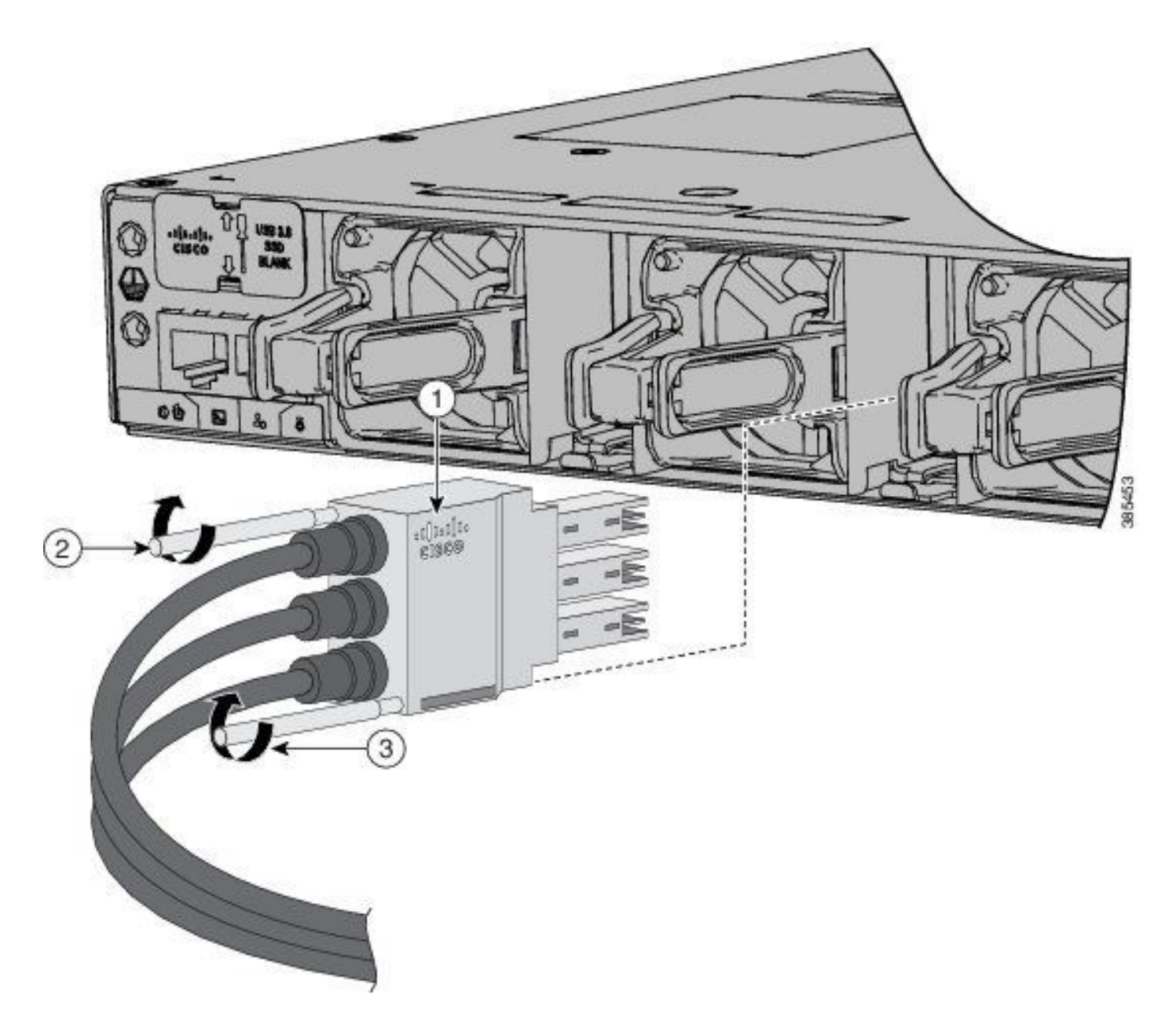

#### <span id="page-9-0"></span>**Check Stack Cable Health**

In most cases, the unexpected reloads shown in this document were triggered due to bad stack cables, stack adapters, or stack ports. Regardless which software version you run, you can be susceptible to this if the stack parts were not installed properly.

Once you validated the Confirm Stack Cable Setup and Install Stack Cables sections, check the stack cable health with these commands:

<#root> **show switch neighbors show switch stack-ring speed**

#### **show switch stack-ports detail**

In this example, there is a stack of three Catalyst 9300 switches. The **show switch neighbors** command output displays which switches are connected to each stack member:

<#root>

switch#

**show switch neighbors**

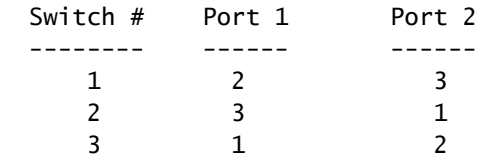

When a stack cable is not present, wrongly inserted, or is faulty, None is shown instead of the stack member:

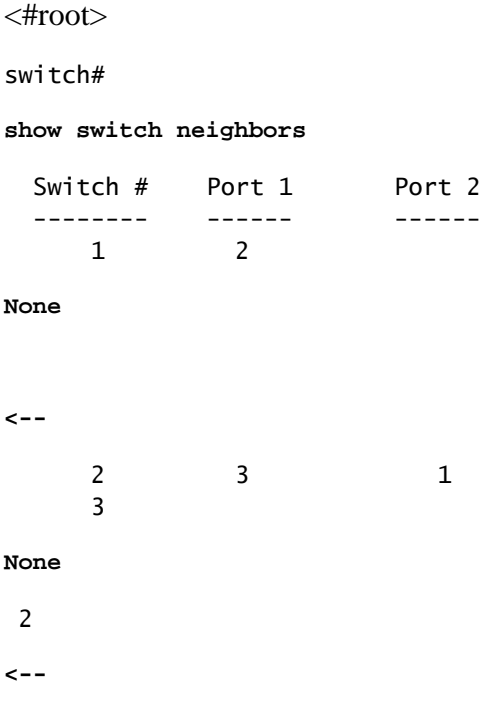

The **show switch stack-ring speed** command provides you the stack ring status:

<#root>

switch#

**show switch stack-ring speed**

**Stack Ring Speed : 480G <-- Stack Ring Configuration: Full <--** Stack Ring Protocol : StackWise

If for any reason the stack ring is broken, the output looks like this:

<#root> switch# **show switch stack-ring speed Stack Ring Speed : 240G <-- Stack Ring Configuration: Half <--** Stack Ring Protocol : StackWise

> **Warning**: It is never expected to see Half status in a healthy Stack Ring Configuration. Though the stack works, it loses half of the bandwidth as well as redundancy.

A healthy **show switch stack-ports summary** command output looks like this.

**Note**: Switch 1 stack port 1 shows two link changes. This is normal.

<#root>

switch#

**show switch stack-ports summary**

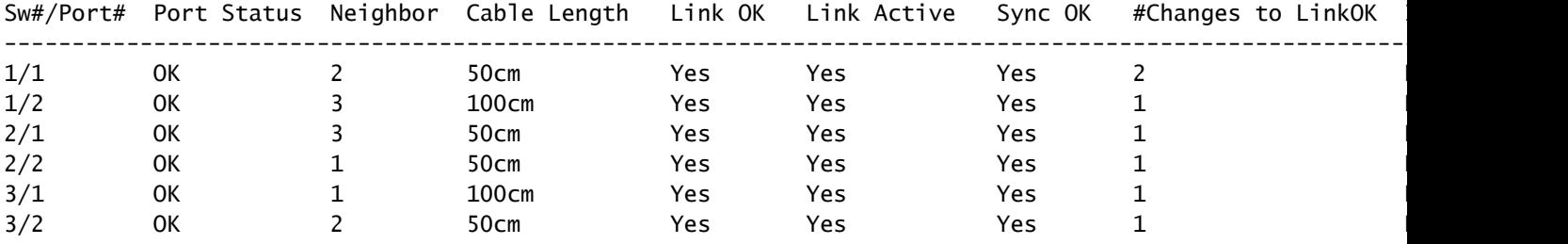

If the output shows many flaps on certain ports, it could be a signal of stack instability. This condition could trigger a stack merge. The **Unknown** status can be seen if the stack is not properly cabled.

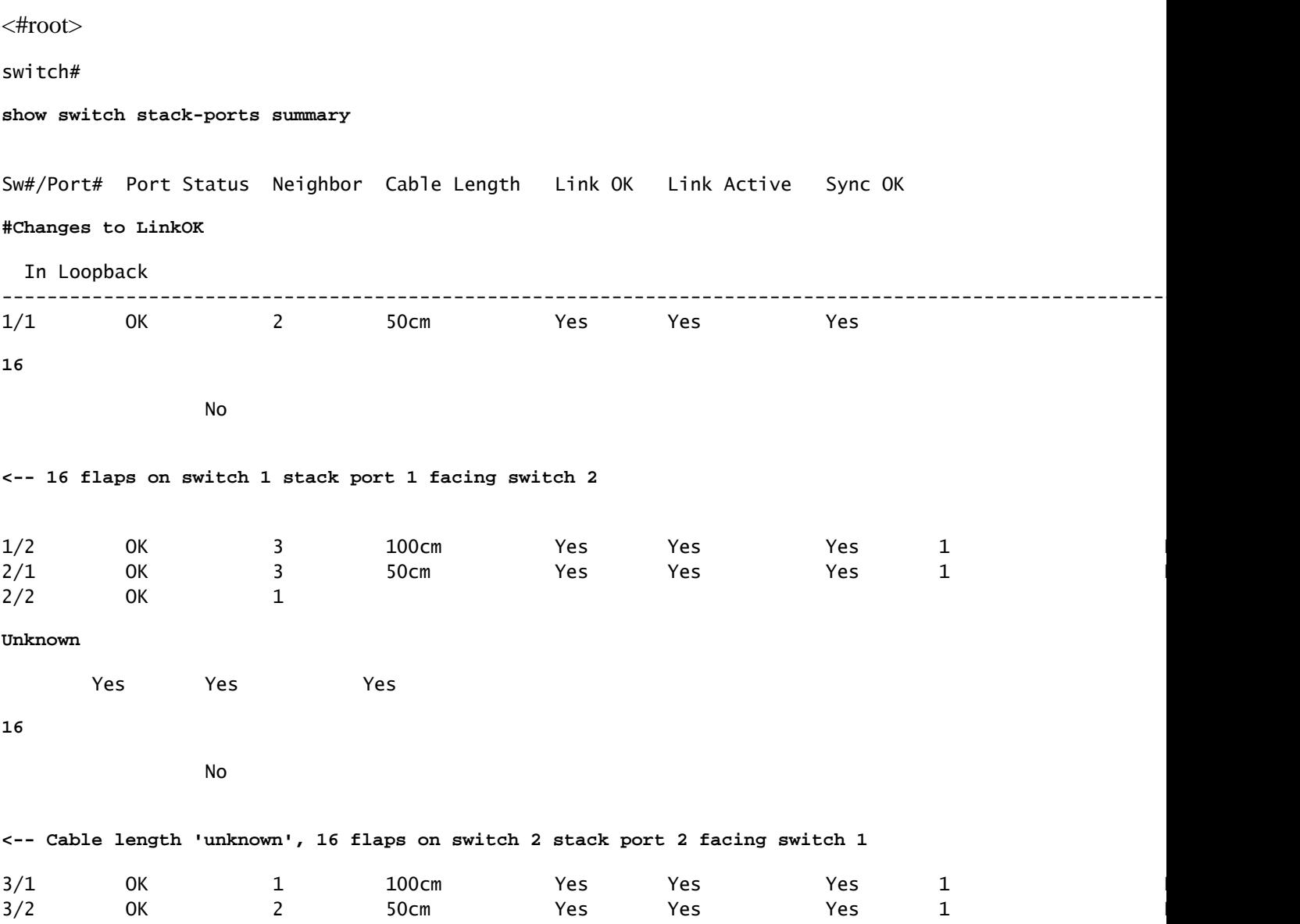

When excessive link changes are seen, the next step is to check the **show switch stack-ports detail** command and focus on the **CRC Errors** counters. CRCs that increment on an interface means the packets received on that port are malformed. These conditions can apply:

- Corrupt packets sent from the remote side due to a faulty port.
- Either the stack adapter (if applicable) or the stack cable is not properly set.
- Either the stack adapter or the stack cable is faulty.

<#root>

switch#

**show switch stack-ports detail**

1 is OK Loopback No Cable Length 100cm Neighbor 2 Link Ok Yes Sync Ok Yes Link Active Yes Changes to LinkOK 16 Five minute input rate 1110 bytes/sec Five minute output rate 47 bytes/sec 24798951 bytes input 737941 bytes output **CRC Errors Data CRC 459731 <-- CRCs Ringword CRC 35156 <-- CRCs InvRingWord 54951 <-- CRCs PcsCodeWord 35481 <-- CRCs** 1/2 is OK Loopback No Cable Length 100cm Neighbor 3 Link Ok Yes Sync Ok Yes Link Active Yes Changes to LinkOK 1 Five minute input rate 164 bytes/sec Five minute output rate 67 bytes/sec 0 bytes input 0 bytes output CRC Errors Data CRC 0 Ringword CRC 0 InvRingWord 0 PcsCodeWord 0 2/1 is OK Loopback No Cable Length 50cm Neighbor 3 Link Ok Yes Sync Ok Yes Link Active Yes Changes to LinkOK 0 Five minute input rate 0 bytes/sec Five minute output rate 0 bytes/sec 0 bytes input 0 bytes output CRC Errors Data CRC 0 Ringword CRC 0 InvRingWord 0 PcsCodeWord 0 2/2 is OK Loopback No Cable Length 50cm Neighbor 1 Link Ok Yes Sync Ok Yes Link Active Yes Changes to LinkOK 16 Five minute input rate 30 bytes/sec Five minute output rate 1093 bytes/sec 480028 bytes input 0 bytes output  **CRC Errors Data CRC 0 <-- No CRCs Ringword CRC 0 <-- No CRCs InvRingWord 0 <-- No CRCs PcsCodeWord 0 <-- No CRCs** 3/1 is OK Loopback No Cable Length 100cm Neighbor 1 Link Ok Yes Sync Ok Yes Link Active Yes Changes to LinkOK 1 Five minute input rate 0 bytes/sec Five minute output rate 0 bytes/sec 81387545 bytes input 29294666 bytes output CRC Errors

```
 Data CRC 0
         Ringword CRC 0
         InvRingWord 0
          PcsCodeWord 0
3/2 is OK Loopback No
Cable Length 100cm Neighbor 2
Link Ok Yes Sync Ok Yes Link Active Yes
Changes to LinkOK 1
  Five minute input rate 1030 bytes/sec
  Five minute output rate 0 bytes/sec
      480028 bytes input
      0 bytes output
  CRC Errors
             Data CRC 0
         Ringword CRC 0
         InvRingWord 0
          PcsCodeWord 0
```
**Note**: The **show switch stack-ports detail** command is available in the Cisco IOS XE Release17.3.x train and later. In order to check the CRC Errors counters on earlier releases, use the legacy commands.

#### <span id="page-14-0"></span>**Legacy Commands**

Commands that end in 0 are the CRC counters for stack port 1, commands that end in 1 are the CRC counters for stack port 2. These commands must be entered for all stack members.

```
show platform hardware fed switch <switch number> fwd-asic register read register-name SifRacDataCrcErr
show platform hardware fed switch <switch number> fwd-asic register read register-name SifRacRwCrcError
show platform hardware fed switch <switch number> fwd-asic register read register-name SifRacInvalidRin
show platform hardware fed switch <switch number> fwd-asic register read register-name SifRacPcsCodeWor
show platform hardware fed switch <switch number> fwd-asic register read register-name SifRacDataCrcErr
show platform hardware fed switch <switch number> fwd-asic register read register-name SifRacRwCrcError
show platform hardware fed switch <switch number> fwd-asic register read register-name SifRacInvalidRin
show platform hardware fed switch <switch number> fwd-asic register read register-name SifRacPcsCodeWor
```
**Note**: The #Changes to LinkOK counter in the **show switch stack-ports summary** command output and the CRC counters in the **show switch stack-ports detail** command output must be checked at least two times to validate if there is an increment on any of them. Static counters validate a stable stack link, whereas, an increment in any of these counters validates stack link instability.

#### <span id="page-14-1"></span>**Stack Syslogs**

<span id="page-14-2"></span>These logs are seen when stack issues are present.

#### **Stack Port Flaps**

```
Aug 9 21:54:22.911: %STACKMGR-6-STACK_LINK_CHANGE: Switch 1 RO/O: stack_mgr: Stack port 1 on Switch 1 i
Aug 9 21:54:23.011: %STACKMGR-6-STACK_LINK_CHANGE: Switch 1 RO/0: stack_mgr: Stack port 1 on Switch 1 i
```
Aug 9 21:54:35.096: %STACKMGR-6-STACK\_LINK\_CHANGE: Switch 1 R0/0: stack\_mgr: Stack port 1 on Switch 1 i Aug 9 21:54:35.197: %STACKMGR-6-STACK\_LINK\_CHANGE: Switch 1 R0/0: stack\_mgr: Stack port 1 on Switch 1 i Aug 9 21:54:40.334: %STACKMGR-6-STACK\_LINK\_CHANGE: Switch 2 RO/0: stack\_mgr: Stack port 2 on Switch 2 i Aug 9 21:54:40.434: %STACKMGR-6-STACK\_LINK\_CHANGE: Switch 2 RO/O: stack\_mgr: Stack port 2 on Switch 2 i

Stack port flaps in half-ring scenarios cause the stack to split and switch removal. In this scenario, there is a stack of six switches in a half ring. The stack link between switch 1 and 6 is not present and the stack link between switches 5 and 6 constantly flaps. This causes switch member 6 to be removed from the stack.

<#root>

Apr 9 19:13:25.665: %STACKMGR-6-STACK\_LINK\_CHANGE: Switch 5 RO/O: stack\_mgr: Stack port 1 on Switch 5 i **Apr 9 19:13:42.513: %STACKMGR-4-SWITCH\_REMOVED: Switch 2 R0/0: stack\_mgr: Switch 6 has been removed from the stack.** Apr 9 19:13:42.588: %STACKMGR-4-SWITCH\_REMOVED: Switch **1** R0/0: stack\_mgr: Switch 6 has been removed from the stack. Apr 9 19:13:42.827: %STACKMGR-4-SWITCH\_REMOVED: Switch **5** R0/0: stack\_mgr: Switch 6 has been removed from the stack. Apr 9 19:13:42.999: %STACKMGR-4-SWITCH\_REMOVED: Switch **4** R0/0: stack\_mgr: Switch 6 has been removed from the stack. Apr 9 19:13:43.031: %STACKMGR-4-SWITCH\_REMOVED: Switch **3** R0/0: stack\_mgr: Switch 6 has been removed from the stack. Apr 9 19:13:47.666: %STACKMGR-6-STACK\_LINK\_CHANGE: Switch 5 RO/O: stack\_mgr: Stack port 1 on Switch 5 i Apr 9 19:25:57.715: %STACKMGR-6-STACK\_LINK\_CHANGE: Switch 5 RO/O: stack\_mgr: Stack port 1 on Switch 5 i Apr 9 19:26:15.817: %STACKMGR-4-SWITCH\_REMOVED: Switch 2 RO/O: stack\_mgr: Switch 6 has been removed fro Apr 9 19:26:15.946: %STACKMGR-4-SWITCH\_REMOVED: Switch 1 RO/O: stack\_mgr: Switch 6 has been removed fro Apr 9 19:26:16.290: %STACKMGR-4-SWITCH\_REMOVED: Switch 5 RO/O: stack\_mgr: Switch 6 has been removed fro

Apr 9 19:26:16.450: %STACKMGR-4-SWITCH\_REMOVED: Switch 3 RO/O: stack\_mgr: Switch 6 has been removed fro Apr 9 19:26:16.457: %STACKMGR-4-SWITCH\_REMOVED: Switch 4 RO/O: stack\_mgr: Switch 6 has been removed fro Apr 9 19:26:21.717: %STACKMGR-6-STACK\_LINK\_CHANGE: Switch 5 RO/O: stack\_mgr: Stack port 1 on Switch 5 i Apr 9 19:38:31.766: %STACKMGR-6-STACK\_LINK\_CHANGE: Switch 5 RO/O: stack\_mgr: Stack port 1 on Switch 5 i

#### <span id="page-15-0"></span>**High Hardware Interrupts**

High hardware interrupts are seen due to too many CRC errors seen in the stack port.

<#root>

Jun 9 09:28:06.723: %SIF\_MGR-1-FAULTY\_CABLE: Switch 1 RO/0: sif\_mgr: High hardware interrupt seen on sw **Jun 9 09:29:06.724: %SIF\_MGR-1-FAULTY\_CABLE: Switch 1 R0/0: sif\_mgr: High hardware interrupt seen on switch 1**

Jun 9 09:30:06.725: %SIF\_MGR-1-FAULTY\_CABLE: Switch 1 RO/O: sif\_mgr: High hardware interrupt seen on sw

Jun 9 09:31:06.726: %SIF\_MGR-1-FAULTY\_CABLE: Switch 1 RO/0: sif\_mgr: High hardware interrupt seen on sw Jun 9 09:33:06.727: %SIF\_MGR-1-FAULTY\_CABLE: Switch 1 RO/0: sif\_mgr: High hardware interrupt seen on sw Jun 9 09:34:06.728: %SIF\_MGR-1-FAULTY\_CABLE: Switch 1 RO/0: sif\_mgr: High hardware interrupt seen on sw

#### <span id="page-16-0"></span>**Stack Authentication Issues**

This kind of issue can prevent switch boot up, therefore **show** commands are not an option.

Stack cable authentication failed is shown when the switch gets reloaded due to this issue.

<#root>

```
Waiting for 120 seconds for other switches to boot
Switch is in STRAGGLER mode, waiting for active Switch to boot
Active Switch has booted up, starting discovery phase
###################
```
**\*\*\* Stack cable authentication failed for cable inserted on stack port 2 on switch 1 \*\*\* <--**

```
Reloading chassis because cable auth failed on stack_port 0#
Chassis 1 reloading, reason - stack cable authentication failed
reload fp action requested
rp processes exit with reload switch code
Jul 5 10:43:33.520: %PMAN-3-PROCESS_NOTIFICATION: R0/0: pvp:
 System report /crashinfo/system-report_local_20201015-165033-Universal.tar.gz (size: 176 KB) generated
```
Enter the **show version** command after the reload.

<#root>

switch#

**show version**

<omitted output>

**Last reload reason: Reload Command <-- switch 1**

<omitted output> Switch 02 --------- Switch uptime : 60 minutes Base Ethernet MAC Address : aa:aa:aa:aa:aa:aa Motherboard Assembly Number : 11-11111-11 Motherboard Serial Number : AAAAAAAAAAA Model Revision Number : F0 Motherboard Revision Number : CO Model Number : C9300-48P System Serial Number : AAAAAAAAAAAB Last reload reason : Reload slot command

Switch 03 ---------

Switch uptime  $\qquad \qquad$ : 56 minutes

Base Ethernet MAC Address : bb:bb:bb:bb:bb:bb Motherboard Assembly Number : 22-22222-22 Motherboard Serial Number : BBBBBBBBBBBBBA Model Revision Number : E0 Motherboard Revision Number : CO Model Number : C9300L-48P System Serial Number : BBBBBBBBBBB **Last reload reason : stack cable authentication failure <--** <#root> switch# **show logging onboard switch 3 uptime detail** -------------------------------------------------------------------------------- UPTIME SUMMARY INFORMATION -------------------------------------------------------------------------------- First customer power on : 08/13/2019 23:46:07 Total uptime : 0 years 38 weeks 5 days 11 hours 54 minutes Total downtime : 0 years 22 weeks 3 days 7 hours 45 minutes Number of resets : 37 Number of slot changes : 3 **Current reset reason : stack cable authentication failur <--** Current reset timestamp : 10/15/2020 18:56:09 Current slot : 3 Chassis type : 95 Current uptime : 0 years 0 weeks 0 days 0 hours 56 minutes -------------------------------------------------------------------------------- -------------------------------------------------------------------------------- UPTIME CONTINUOUS INFORMATION -------------------------------------------------------------------------------- Time Stamp | Reset | Uptime MM/DD/YYYY HH:MM:SS | Reason | years weeks days hours minutes -------------------------------------------------------------------------------- **10/15/2020 18:56:09 stack cable authentication failur 0 0 0 0 35 <--** --------------------------------------------------------------------------------

Stack adapter authentication failed looks like this when the switch gets reloaded due to this software defect.

<#root>

Both links down, not waiting for other switches Switch number is X

**\*\*\* Stack adapter authentication failed on stack port <1|2> on switch X \*\*\* <--**

Stack Adapter Auth Fail : SIF\_SERDES\_CABLE\_WESTBOUND

It also can look like this.

<#root>

Both links down, not waiting for other switches Switch number is X

**\*\*\* Stack adapter authentication failed on stack port <1|2> on switch X \*\*\* <--**

Stack Adapter Auth Fail : SIF\_SERDES\_CABLE\_EASTBOUND

**Note**: If stack adapter/cable authentication fail is found on the switch, the respective switch is expected to reload by itself, not the whole stack.

In order to isolate the issue either to the stack cable, stack adapter, or switch itself with the next combinations of tests, complete these steps:

- 1. Stack Cable Replace with a good stack cable.
	- 1. If the issue is not replicated, then it could be a failed stack cable. The stack cable could need to be replaced.
	- 2. If the problem is replicated, go to step 2.
- 2. Stack Adapter (if applicable) Reseat the stack adapter at least two times in order to see if it fixes the problem. This is just to rule out any mechanical issues with the insertion of the adapter.
	- 1. If the reseat did not solve the problem, replace with a good stack adapter.
	- 2. If the problem is not replicated, then it could be a failed stack adapter. The stack adapter could need to be replaced.
	- 3. If the problem is duplicated/replicated, go to step 3.
- Switch At this point, isolation has not happened to the stack cable or the stack adapter. The Cisco 3. Technical Assistance Center (TAC) needs to be engaged at this point in order to validate the switch issue, either hardware (stack ports) or software.

**Note**: There is a well known bug for Last reload reason:stack cable authentication failure. Validate that you do not hit this bug in case it happens only one time and you have a Catalyst 9300L switch. Cisco bug ID [CSCvu25094](https://tools.cisco.com/bugsearch/bug/CSCvu25094) - 9300L crash due - stack cable authentication failure - reload reason only once.

## <span id="page-18-0"></span>**Related information**

- [Cisco Catalyst 9200 Series Switches Hardware Installation Guide](https://www.cisco.com/c/en/us/td/docs/switches/lan/catalyst9200/hardware/install/b-c9200-hig/b-c9200l-hig_chapter_010.html)
- [Cisco Catalyst 9300 Series Switches Hardware Installation Guide](https://www.cisco.com/c/en/us/td/docs/switches/lan/catalyst9300/hardware/install/b_c9300_hig/b_c9300_hig_chapter_010.html)
- [Cisco StackWise Architecture on Catalyst 9200 Series Switches White Paper](https://www.cisco.com/c/en/us/products/collateral/switches/catalyst-9200-series-switches/nb-06-stackwise-architecture-cte-en.html)
- [Catalyst 9300 Stackwise System Architecture White Paper](https://www.cisco.com/c/en/us/products/collateral/switches/catalyst-9300-series-switches/white-paper-c11-741468.html)
- [Stacking and High Availability Configuration Guide, Cisco IOS XE Amsterdam 17.3.x \(Catalyst 9200](https://www.cisco.com/c/en/us/td/docs/switches/lan/catalyst9200/software/release/17-3/configuration_guide/ha/b_173_stck_mgr_ha_9200_cg/managing_switch_stacks.html) [Switches\)](https://www.cisco.com/c/en/us/td/docs/switches/lan/catalyst9200/software/release/17-3/configuration_guide/ha/b_173_stck_mgr_ha_9200_cg/managing_switch_stacks.html)
- [Stacking and High Availability Configuration Guide, Cisco IOS XE Amsterdam 17.3.x \(Catalyst 9300](https://www.cisco.com/c/en/us/td/docs/switches/lan/catalyst9300/software/release/17-3/configuration_guide/stck_mgr_ha/b_173_stck_mgr_ha_9300_cg/managing_switch_stacks.html) [Switches\)](https://www.cisco.com/c/en/us/td/docs/switches/lan/catalyst9300/software/release/17-3/configuration_guide/stck_mgr_ha/b_173_stck_mgr_ha_9300_cg/managing_switch_stacks.html)
- Cisco bug ID [CSCvu25094](https://tools.cisco.com/bugsearch/bug/CSCvu25094)  9300L crash due stack cable authentication failure reload reason only once
- Cisco bug ID [CSCvz07678](https://tools.cisco.com/bugsearch/bug/CSCvz07678) Cat9300 Stack port remains down after standby power cord OIR
- [Technical Support & Documentation Cisco Systems](https://www.cisco.com/c/en/us/support/index.html)